## **Group Management**

The group management tab has a couple different functions. It allows you to set up sub departments under your main account, and you can assign students/ admins to those sub department.

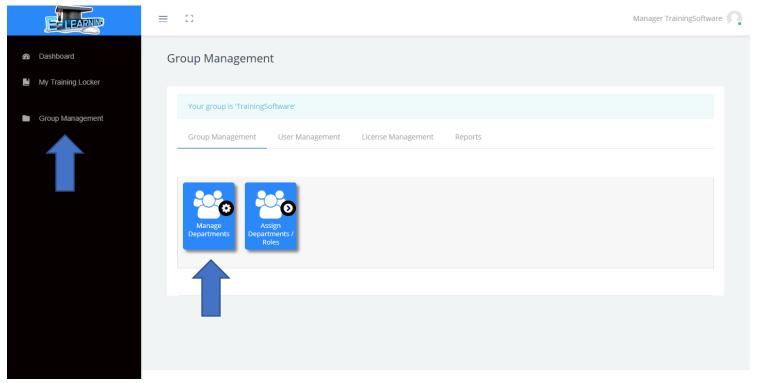

Let's start by creating a sub department. Click on the "Mange department" icon. Click on the arrow key next to the group name. You can see there are already a few sub departments under this group.

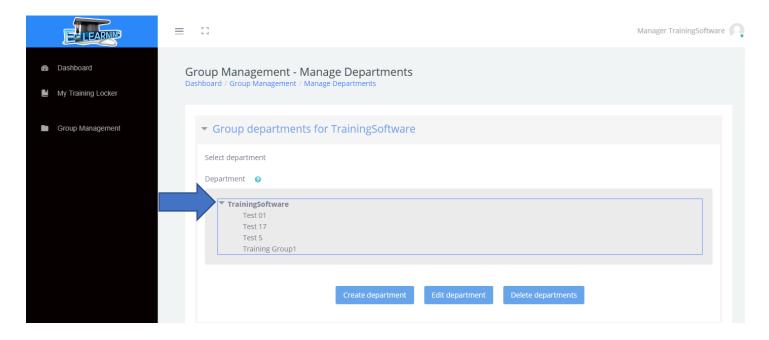

To create a new group click on the "Create department" button. Enter a long name and a short name. The long name is the name that will be displayed on the drop down. Short names are not displayed and are typically all lowercase with not spaces. You can see our test example below. Once you are done. Click "Save changes".

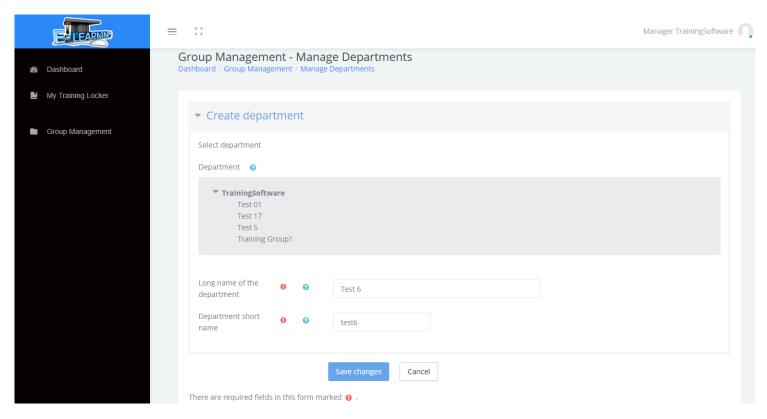

Click on the arrow key and you can now see the new group "Test 6" displayed.

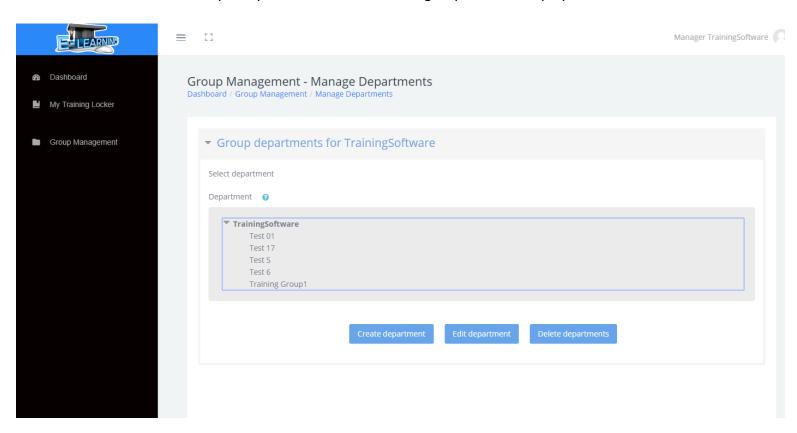

To edit a department, click on the group then click "Edit department". Here you can change the long or short name.

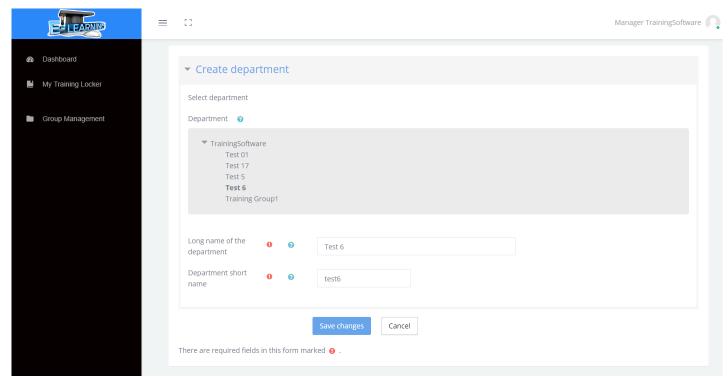

If you would like to delete a department click on the group, then click "Delete department".

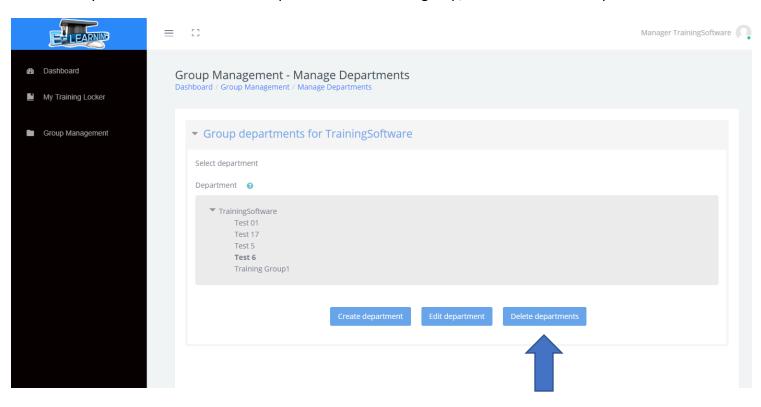

Now lets assign department and roles to users. Go back to the "Group Management" tab and click on "Assign Department/ Roles". Here you can see all the users. Here you can see all of the existing users under these departments.

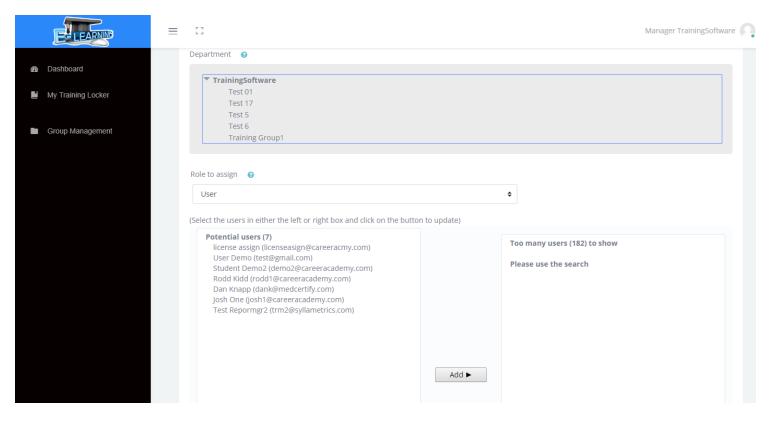

If you click on the group "Test 5" you can see there are 184 users. The list is too long to show all of them, but you can use the search bar to search for induvial users. Typing "test" into the search bar brings up all the users with "test" in their name.

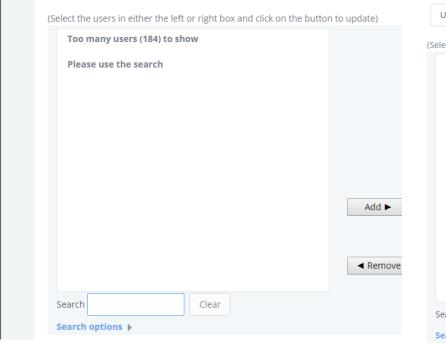

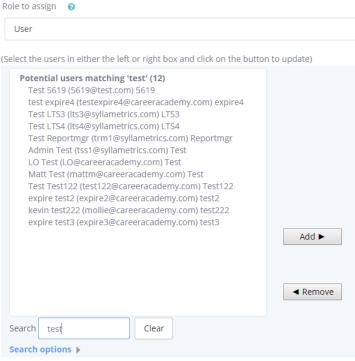

If you select a user, Admin Test, for example and click "Add". This will add the user Admin Test to the sub group "Test 5". If you want to remove a user, you select the user and click the "Remove" button.

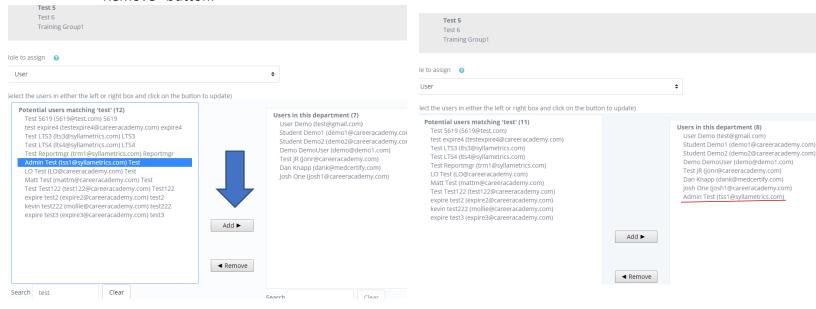

If you would like to change the role of a user you can do that by clicking on the "Roles to assign" drop down.

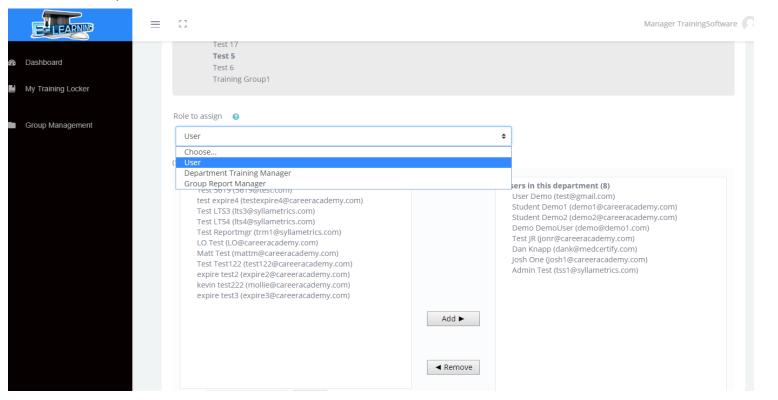

Our system has three different roles you can assign to a user. They are as follows:

User: The student role. Everyone gets this role in the LMS. It is the "base role".

**Department Training Manager:** This role will allow you to assign students to group, assign licenses to students, and pull reports on students. However, they are isolated to the department they are assigned to. For example, if the Training manager is assigned to Test 5, they can only see and affect users in the sub group Test 5.

**Group Report Manager:** Similar to Department Training Manager. However, they are only able to pull reports on the sub group they are assigned to.

To assign a role to a user click on the role. For this example, we will select the "Group Report Manager" role. Find the user you want and click "Add". To remove a uses role, select the user and then click remove.

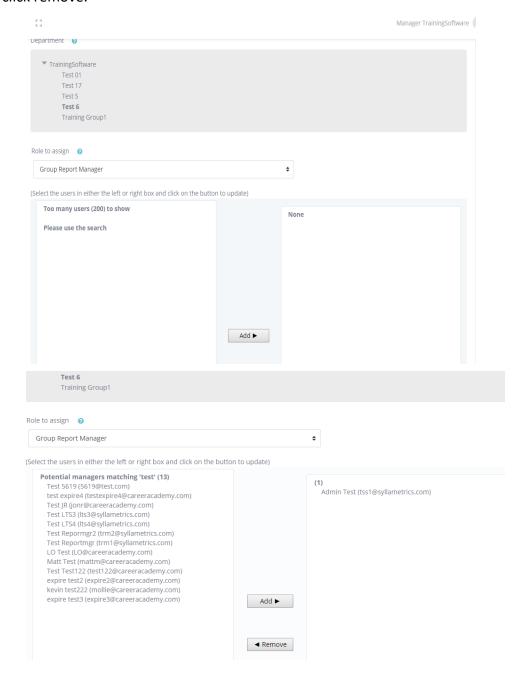